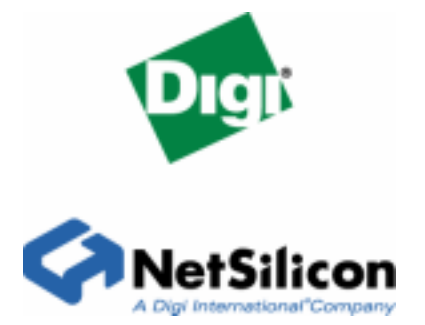

# **Using 256Mb x32 SDRAMs with 12-row bits and 9-column bits with the NS9360**

Application Note

# **Contents**

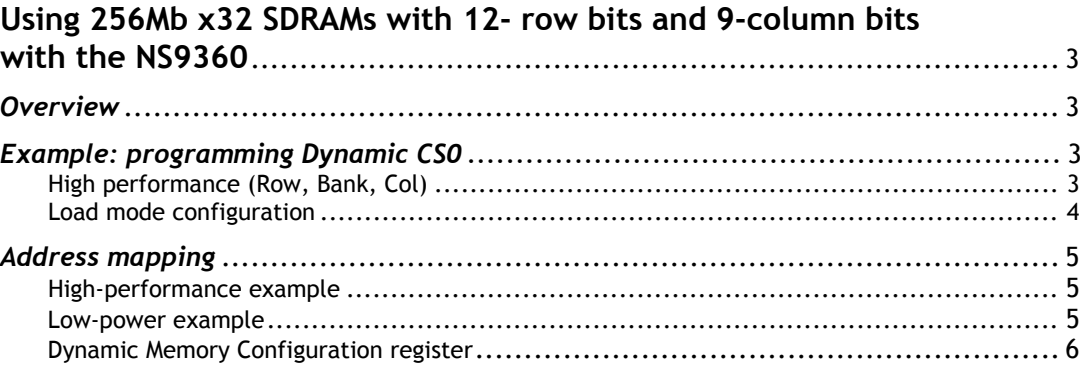

# **Using 256Mb x32 SDRAMs with 12- row bits and 9-column bits with the NS9360**

*This application note describes how to program the memory controller in the NS9360 to support x32 SDRAMS that have a 12-row/9-column organization.* 

## **Overview**

You can program the memory controller in the NS9360 to support x32 SDRAMs that have a 12-row / 9-column organization (for example, Samsung SDRAM 256Mb 8Mb x32 K4S563233F )

The organization shown in the *NS9360 Hardware Reference*, Rev A, Vol. 1, table 202 for 256Mb x32 SDRAMs is 13-row / 8-column. To use 256Mb x32 SDRAMs with a 12-row / 9 column organization, you need to program the configuration register as if the SDRAMs were 128Mb x16 organization to generate the 12 / 9 address. This is the same way you would program a pair of 128Mb x16 parts that are wired to form a x32 array with the same capacity as the single 256Mb x32 part.

### **Example: programming Dynamic CS0**

In the *NS9360 Hardware Reference*, Rev A, Vol. 1, see table 202, "Address mapping for Dynamic Memory Configuration register settings."

#### **High performance (Row, Bank, Col)**

**Manually updating the register.** To manually update the register, set the Dynamic Memory **Configuration register**  $0x40700100 = 0x00064000$ 

**Using the NET+OS board support package (BSP).** To let NET+OS set the register, edit src\bsp\platforms\*your\_platform*\init\_settings.h. Define the manifest constants listed next to set up the memory controller in the src\bsp\init\arm9\init.arm file:

- ! CS\_MEM\_TYPE
- CS\_MEM\_SIZE
- CS\_WIDTH
- CS\_POWERLEVEL

The possible values to which you can set the constants are defined in this file.

In the example, using C preprocessor commands, the file would contain:

```
#define CS_MEM_TYPE MEM_TYPE_x16 
#define CS_MEM_SIZE MEM_SIZE_128Mb 
#define CS_WIDTH MEM_WIDTH_32 
#define CS_POWERLEVEL MEM_POWER_LEVEL_NORMAL
```
#### **Load mode configuration**

**Manually updating the register.** To manually update the register, do either of these:

- For CAS latency of 3: Load Mode Read Addr  $= 0x00064000$
- For CAS latency of 2: Load Mode Read Addr  $= 0x00044000$

**Using the NET+OS board support package (BSP).** To let NET+OS set the register, define the Mode Read Addr by editing src\bsp\platforms\*your\_platform*\init\_settings.h. Change the definitions of the manifest constants listed here:

- **FIRSTSECTORRAM**
- **SECONDSECTORRAM**
- THIRDSECTORRAM
- **FOURTHSECTORRAM**

In this example, which involves programming CS0, four manifest constants are set to 0x000440000. If you program multiple chip selects, the high-order bits represent the addresses of the chip selects. This example uses Column Address Strobe (CAS) latency 2:

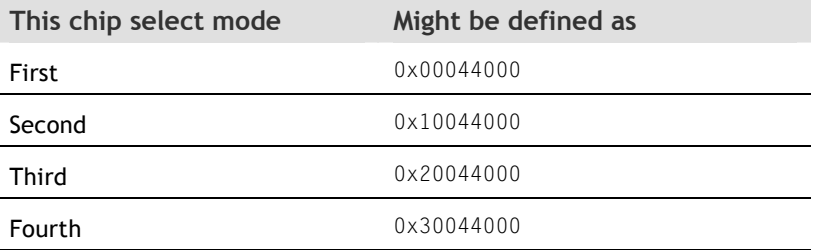

Reads that are in the init.arm file are used to set the SDRAM's load mode registers.

For details, including the specific bits to set, see the Chip Select Base and Mask registers in the *NS9360 Hardware Reference*.

#### **Low power (Bank, Row, Col )**

Dynamic Memory Configuration register 0xA0700100 = 0x00005480

In the example, all definitions are the same except CS\_POWERLEVEL, which is set to low.

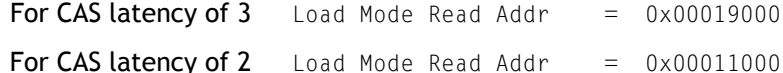

As in the example, set the load mode register by using values to place the SDRAM, in this case, to low power mode. Use the information in the table when you program multiple chip selects. Then, in the dynamic configuration registers, set the buffer enable bit - bit 19.

## **Address mapping**

These two examples show how CPU addresses are translated out to the SDRAM. The first example is for high performance; the second is for low power.

### **High- performance example**

**High Performance R,B,C** x32 mem bus, 128Mb 8M x16 SDRAM 12row,9col ( table 143 in HRM )

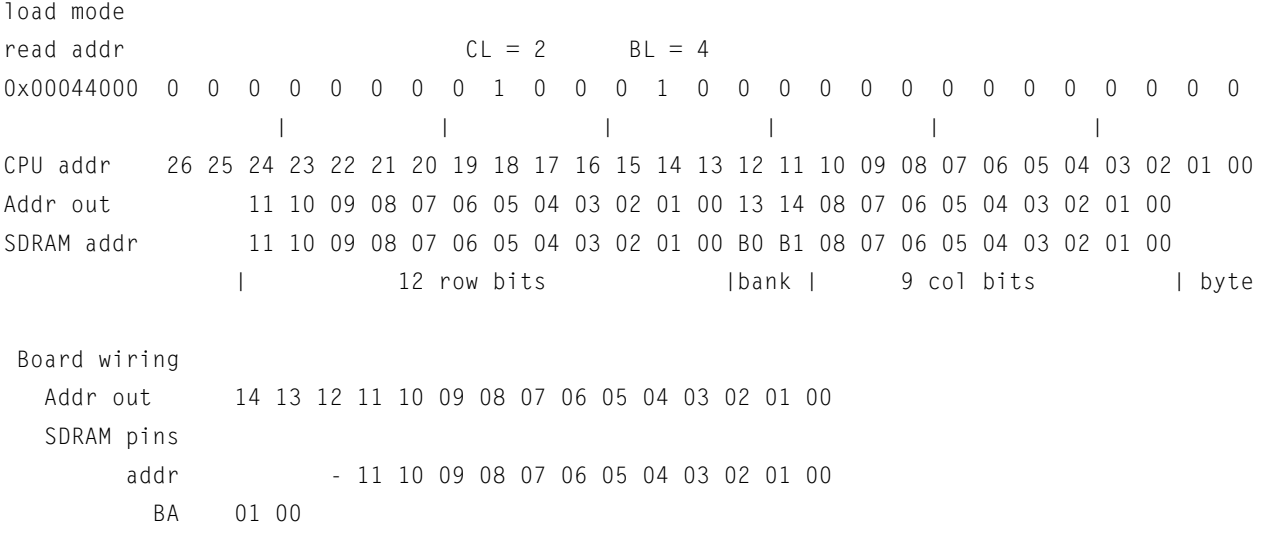

## **Low-power example**

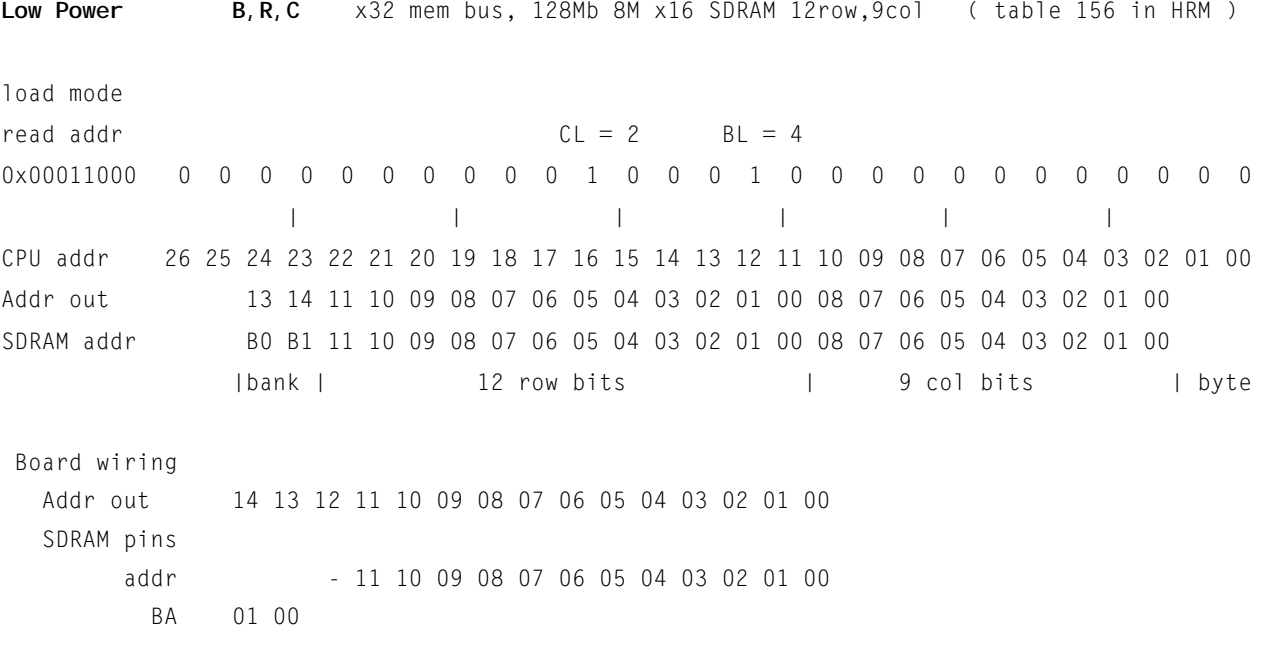

# **Dynamic Memory Configuration register**

This example shows how the bits are mapped in the Dynamic Memory Configuration register.

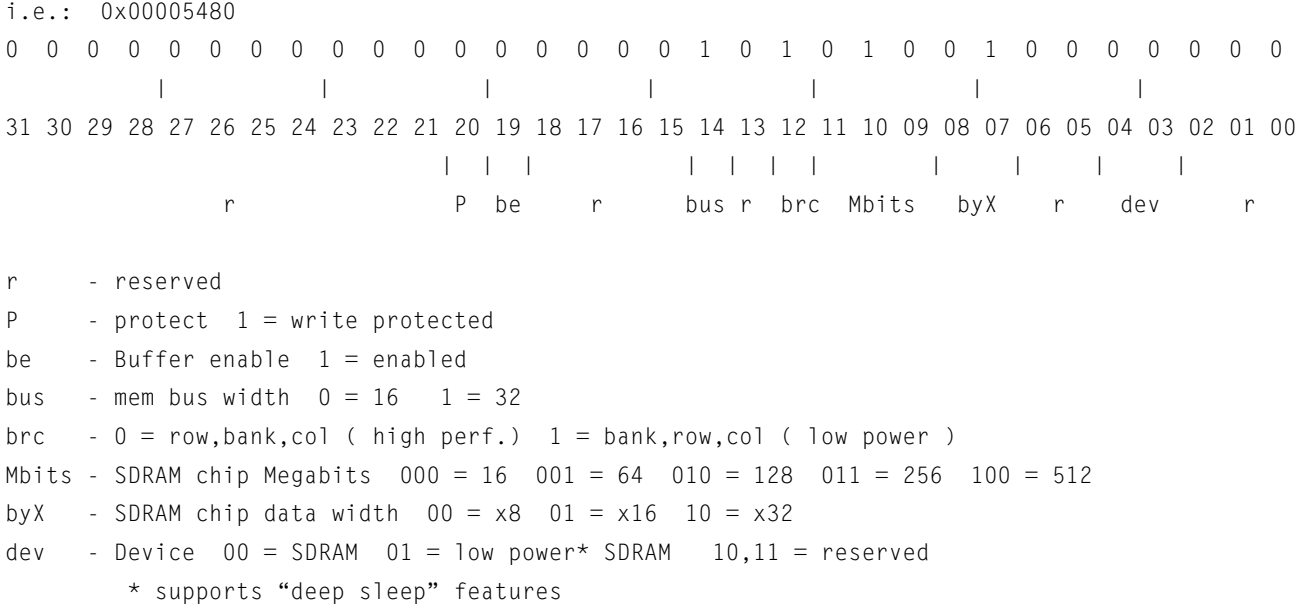